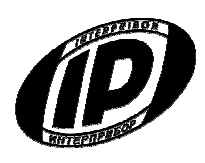

**Научно-производственное предприятие** «ИНТЕРПРИБОР»

# **Толщиномер ультразвуковой**

# **ТУ-1.0**

# РУКОВОДСТВО ПО ЭКСПЛУАТАЦИИ

# **СОДЕРЖАНИЕ**

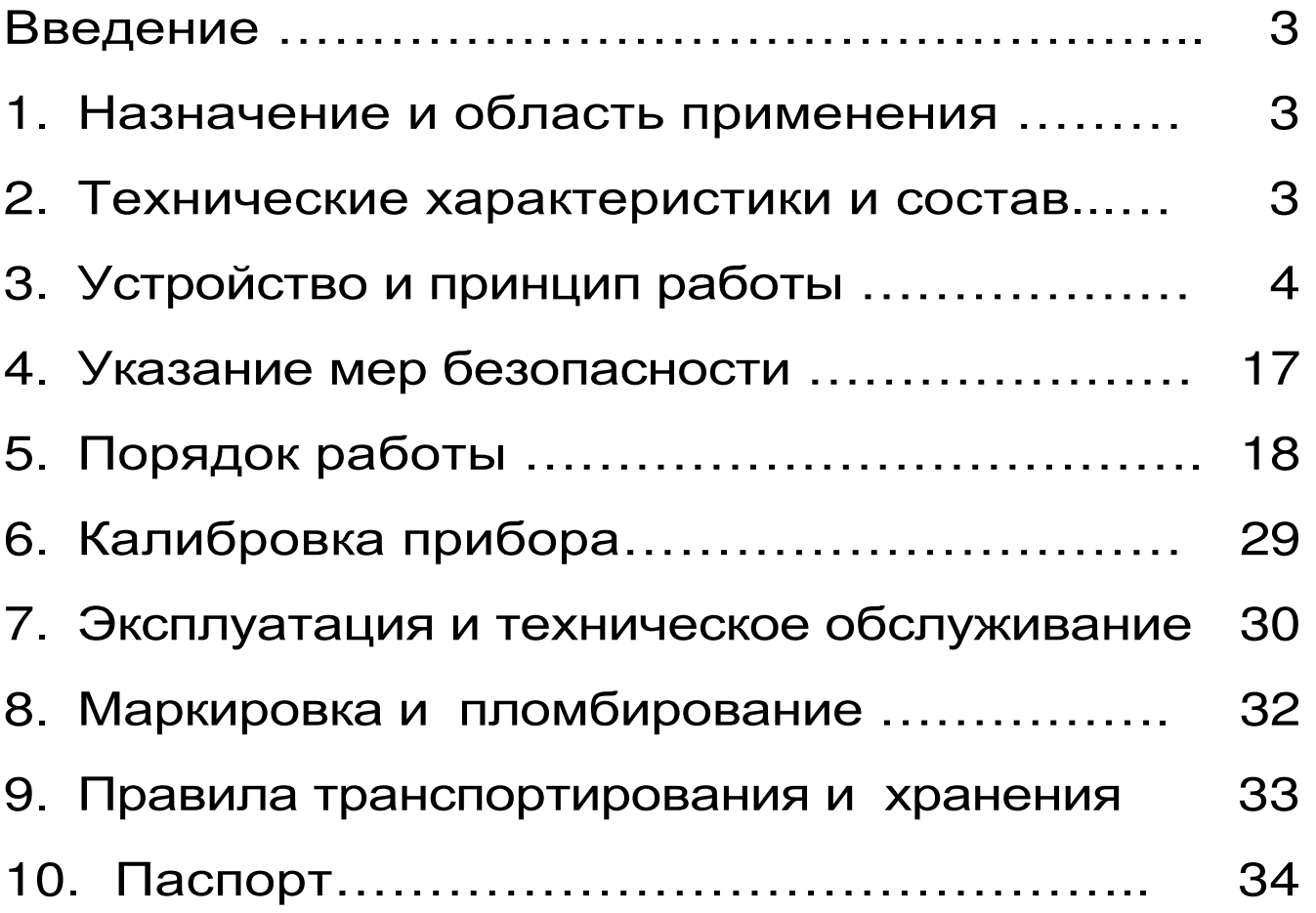

# **ВВЕДЕНИЕ**

Руководство по эксплуатации содержит сведения о принципе действия, конструкции, технические характеристики, описание методов измерения, калибровки, оценки измеряемых величин и другие сведения, необходимые для эксплуатации толщиномера ТУ-1.0

Эксплуатация прибора допускается только после изучения настоящего руководства.

# **1 НАЗНАЧЕНИЕ И ОБЛАСТЬ ПРИМЕНЕНИЯ**

Толщиномер ультразвуковой ТУ-1.0, (далее – прибор), предназначен для измерения толщины стенок труб, котлов, сосудов, обшивок судов, литья, листового проката и других изделий из черных и цветных металлов.

Поверхности изделий могут быть гладкими или грубыми, корродированными с радиусом кривизны от 3 мм и с шероховатостью до Rz160.

Прибор позволяет контролировать изделия из металлов и металлов с лакокрасочными покрытиями, а также из пластмасс, стекла и керамики. Выявлять язвы коррозии площадью около 1 мм<sup>2</sup> на внутренних стенках труб толщиной более 2 мм.

Прибор рассчитан на использование раздельносовмещённого ультразвукового преобразователя с рабочей частотой 5 МГц отечественного или зарубежного производства.

В базовый комплект входит преобразователь производства ЗАО «УЗ-Константа» на 5 МГц П112-5-12/2-Б-02.

#### **2 ТЕХНИЧЕСКИЕ ХАРАКТЕРИСТИКИ И СОСТАВ**

2.1 Основные технические характеристики

Дискретность индикации толщины, мм 0,01/0,1

Диапазон скоростей ультразвука, м/с 1000…9999

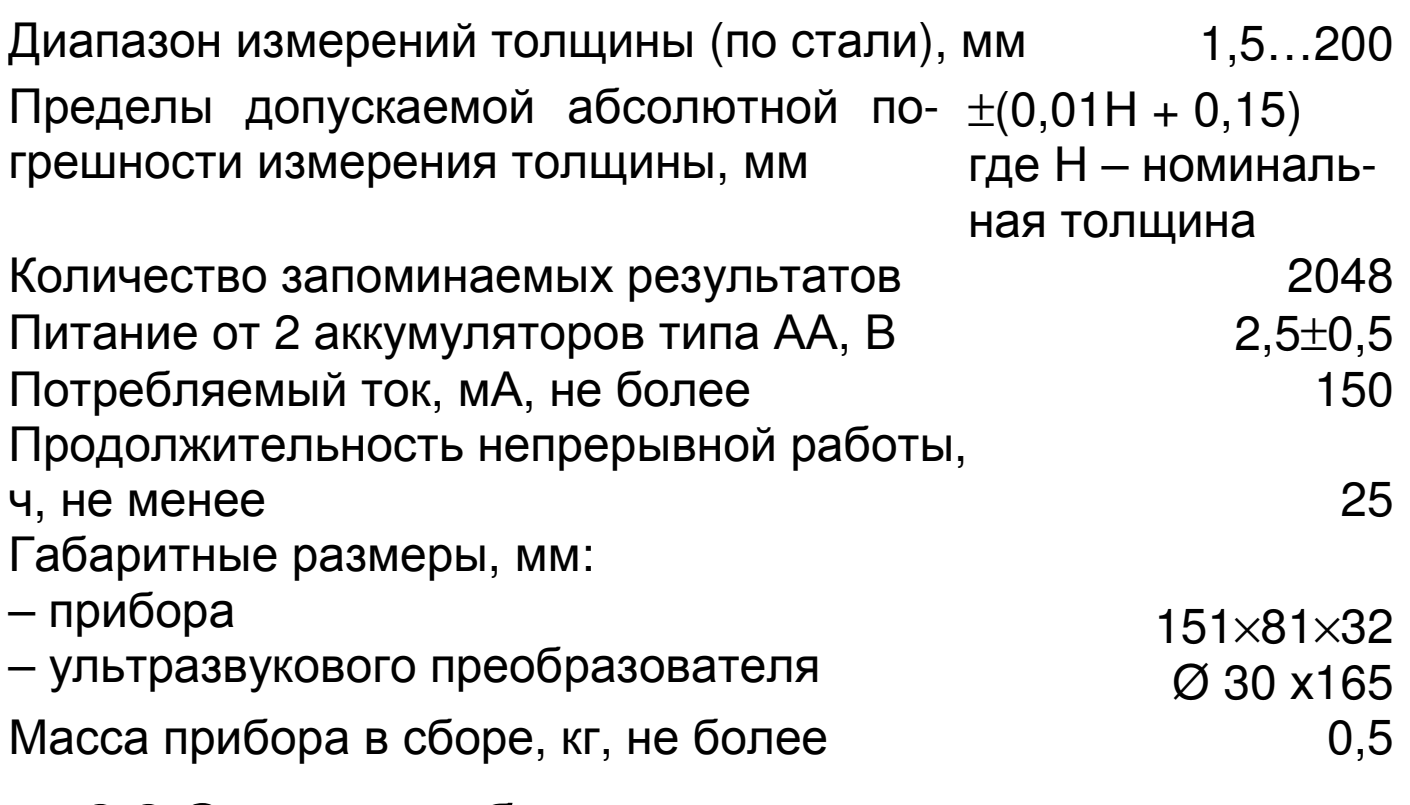

2.2 Состав прибора

2.2.1 Блок электронный.

2.2.2 Раздельно-совмещённый ультразвуковой преобразователь П112-5-12/2-Б-02 (5 МГц).

2.2.3 Соединительный кабель.

2.2.4 Контрольный образец.

2.2.5 Диск с программным обеспечением и кабель USB (по заказу).

#### **3 УСТРОЙСТВО ПРИБОРА И ПРИНЦИП РАБОТЫ**

#### **3.1 Принцип работы**

Принцип работы основан на ультразвуковом импульсном эхо-методе измерения, который использует свойства ультразвуковых колебаний (УЗК) отражаться от границы раздела сред с разными акустическими сопротивлениями.

Электронный блок вырабатывает запускающий импульс высокого напряжения, подаваемый на излучающую пластину акустического преобразователя, которая излучает импульс УЗК через призму в измеряемое изделие. Импульс УЗК распространяется в изделии до внутренней поверхности изделия, отражается от нее, распространяется в противоположном направлении и, пройдя призму, принимается приемной пластиной.

Время распространения УЗК от одной грани изделия до другой и обратно связано с толщиной изделия формулой:

$$
X = VT/2 \tag{3.1}
$$

где: Х – измеряемая толщина изделия, м;

V – скорость распространения УЗК в материале изделия, м/с;

T – время распространения УЗК от одной грани изделия до другой и обратно, с.

#### 3.2 **Устройство прибора**

Прибор (рис. 3.1) состоит из электронного блока 1 и раздельно-совмещённого преобразователя 2 (далее - датчика), подключаемых с помощью соединительного кабеля.

На лицевой панели корпуса прибора расположены клавиатура и окно графического дисплея. В верхней торцевой части корпуса установлены разъемы для подключения ультразвукового преобразователя и USB-разъем для подключения к персональному компьютеру. На задней стенке корпуса находится крышка батарейного отсека. На левой стороне корпуса имеется кистевой ремешок.

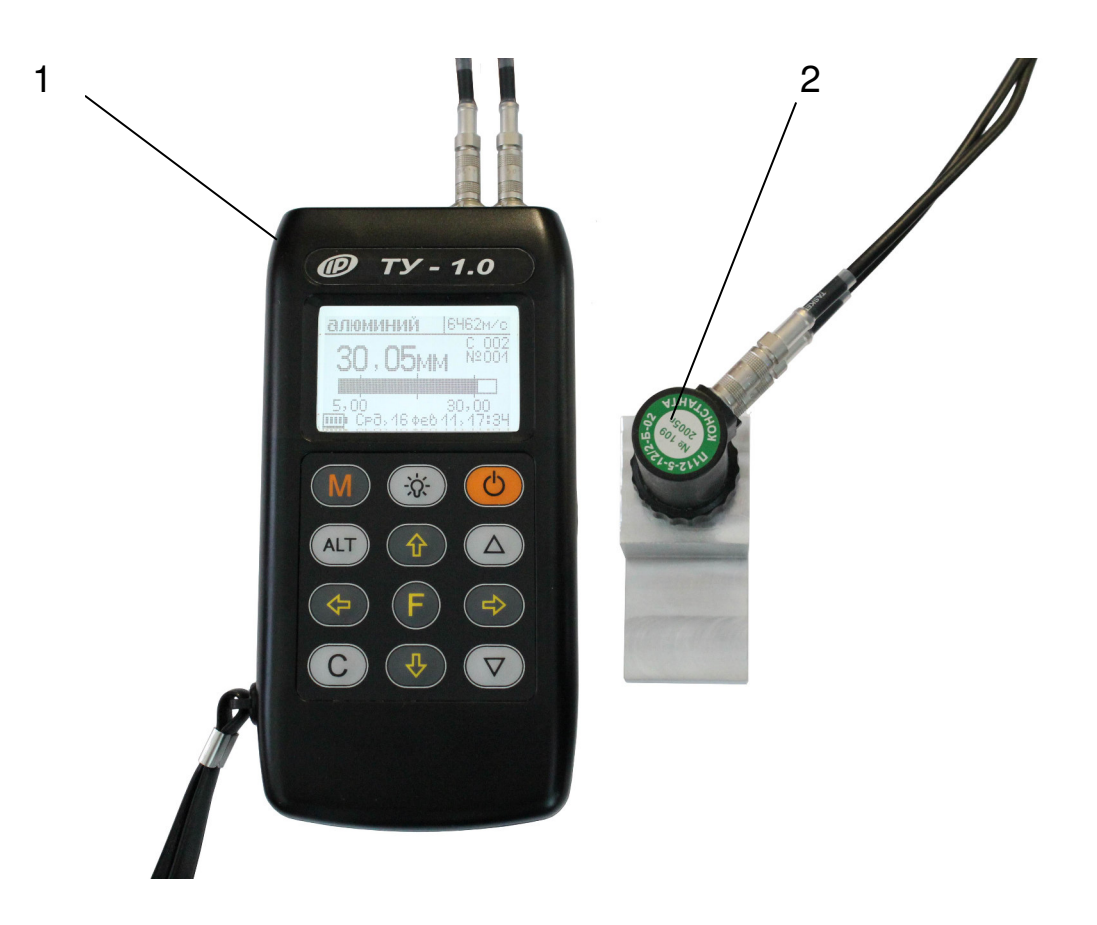

#### Рисунок 3.1 Общий вид прибора

# 3.3 **Клавиатура**

Клавиатура прибора состоит из 12 клавиш. Функции клавиш приведены ниже:

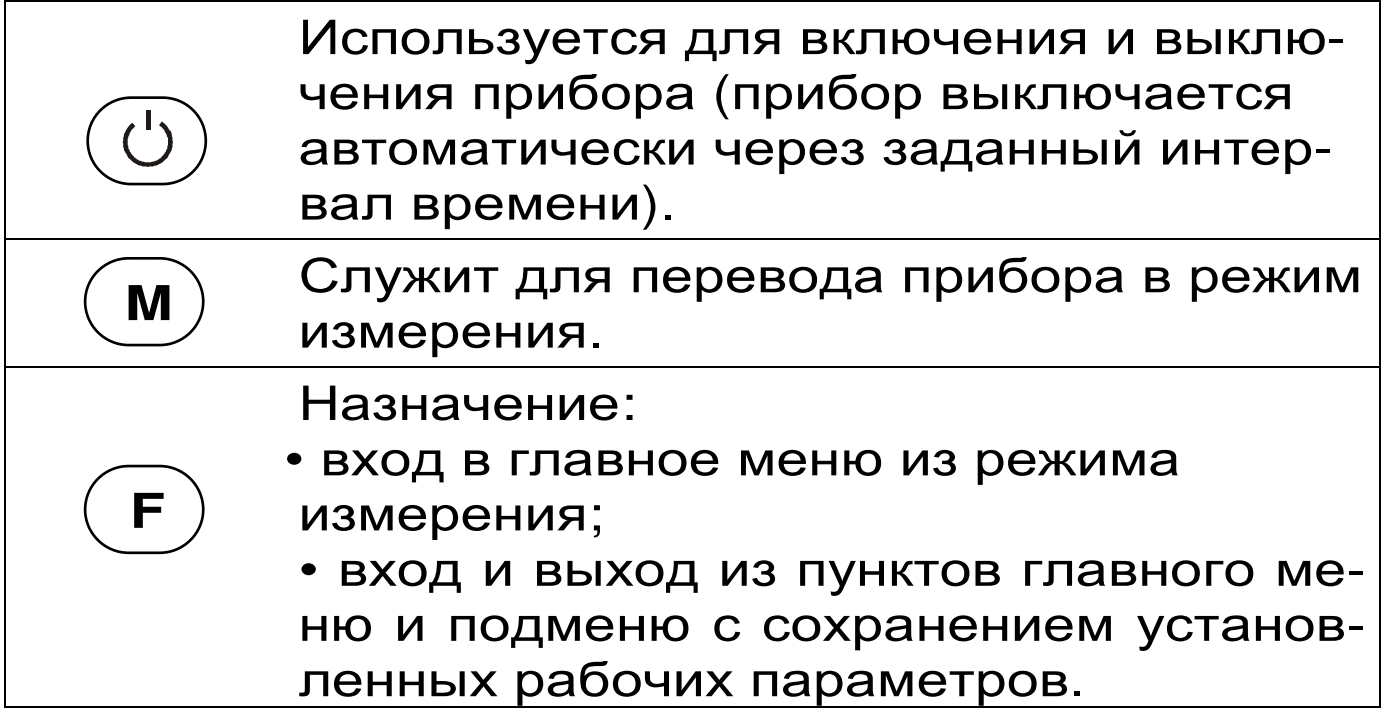

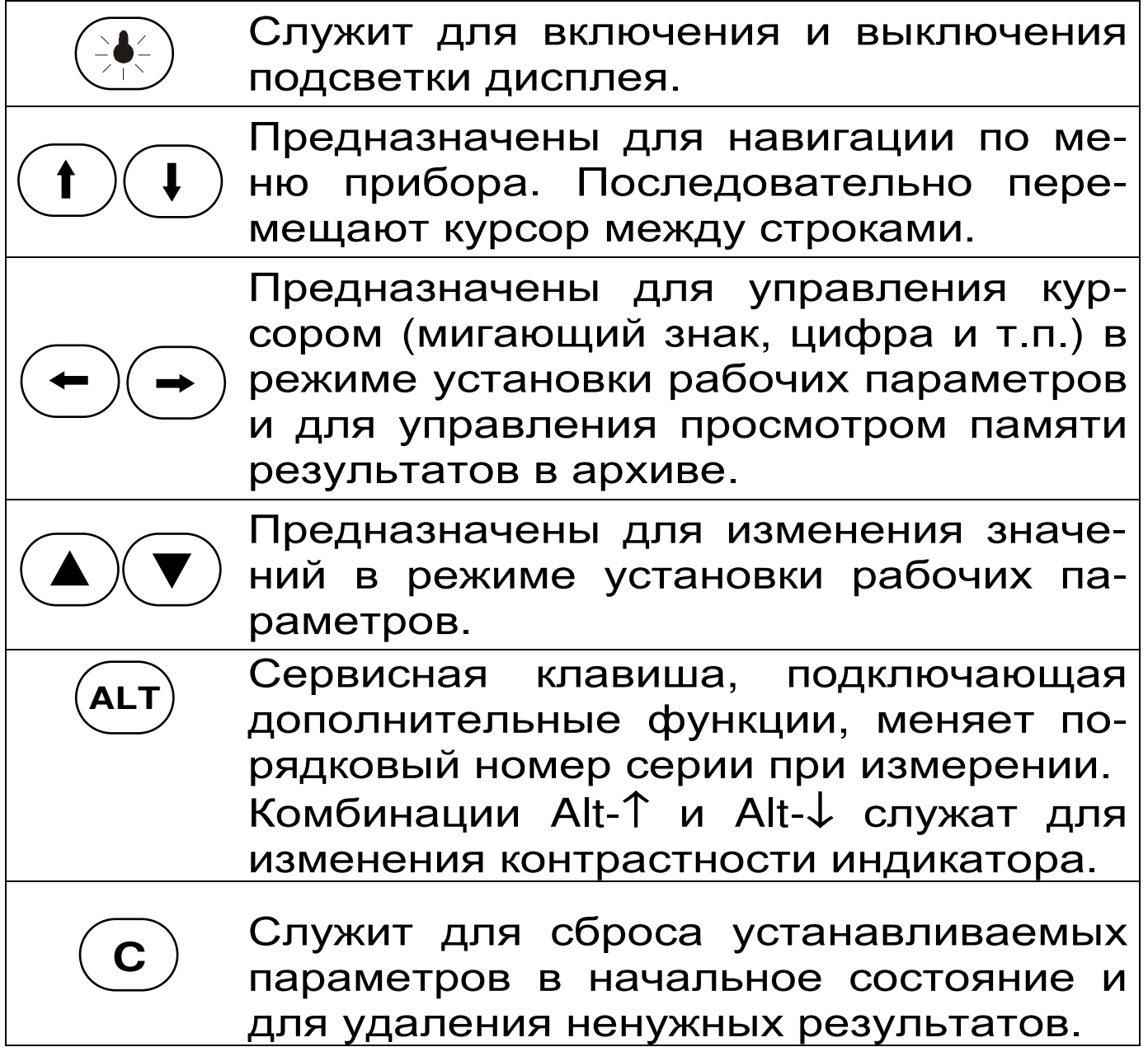

#### *Внимание***!** *Включенная подсветка дисплея значительно ускоряет разряд аккумулято**ров***.**

Для экономии энергии источника питания предусмотрено автоматическое отключение подсветки и прибора по заданному (в меню «Дополнительно» → «Автовыключение») времени бездействия, а также при разряде аккумуляторов до критического уровня.

#### 3.4 **Система меню прибора**

3.4.1 При включении прибора на дисплее кратковременно появляется заставка с информацией о напряжении батареи, дате и текущем времени.

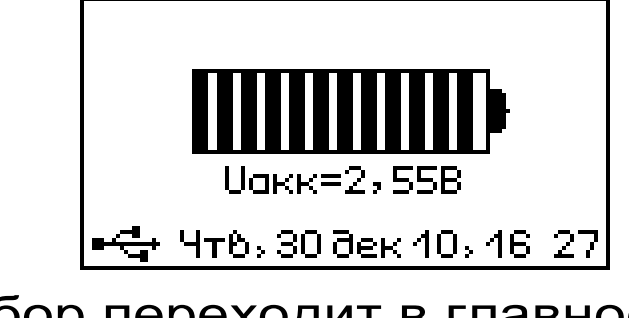

Далее прибор переходит в главное меню

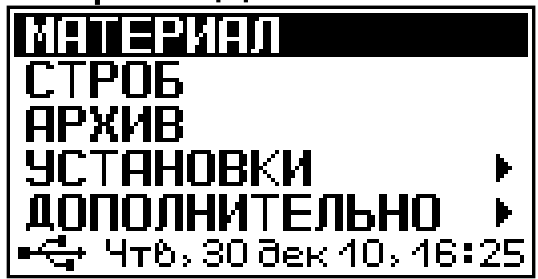

Строки меню выбираются клавишами **«**↑**», «**↓**»**, и выделяются на индикаторе темным фоном. Для входа в выбранный пункт меню следует нажать клавишу **«F»**.

В нижней строке главного меню и ряда других меню индицируются день недели, дата и время. Если время не установлено, показания мигают до тех пор, пока параметры не будут установлены в меню «Дополнительно» → «Дата и время».

3.4.2 Пункт главного меню **«***Материал***»** состоит из нескольких последовательных экранов, позволяющих выбрать рабочий материал, задать скорость УЗК в материале или измерить и запомнить скорость УЗК на образцах с заданной толщиной:

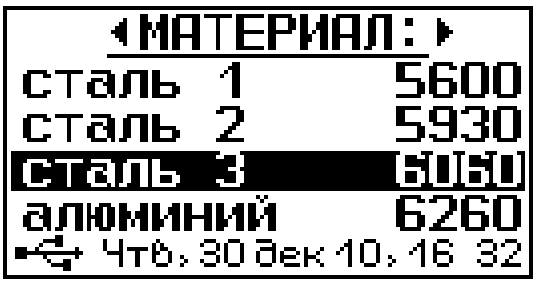

Клавишей **«F»** производится вход в меню, выход из меню **«***Материал***»** - **«F»** или **«**←**»**. Клавишами **«**↑**», «**↓**»** выбираются материал. Названия материалов и параметры можно изменять, используя программу связи с компьютером (см. приложение А). Подтверждение выбора материала клавиша **«F»,** отмена выбора клавиша **«С»**.

Нажав клавишу **«**←**»** можно вернуться в **Главное меню.**

Клавиша **«**→**»,** переход в меню настройки материала.

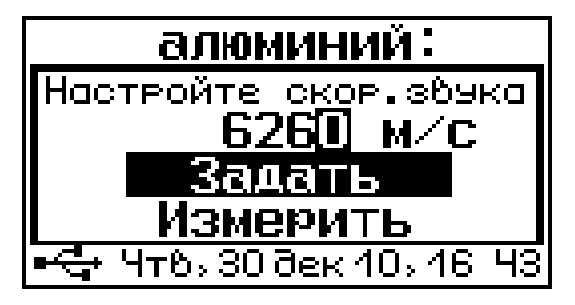

Клавишами **«**↑**», «**↓**»** выбирается - «*Задать*» или «*Измерить*» скорость УЗК.

Для изменения скорости необходимо использовать клавиши **«▲», «▼»**, изменяющие цифры скорости в разрядах.

Для выбора изменяемого разряда используют клавиши **«**→**», «**←**».** 

При нажатии клавиши **«F»** изменения запоминаются, а прибор возвращается в предыдущее меню.

При нажатии **«С»** осуществляется выход в предыдущее меню без сохранения настроек.

Для калибровки скорости УЗК в материале необходимо выбрать «*Измерить*»**.** Появится меню измерения скорости в конкретном образце.

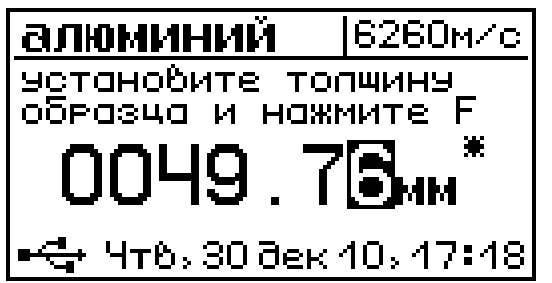

Калибровать скорость УЗК можно по одному, либо по двум образцам из заданного материала.

Метод определения скорости по двум образцам более точен, так как исключает влияние аппаратной задержки на измерения.

Метод определения скорости по одному образцу, классический метод, более быстрый и менее точный (время задержки в призме берётся из последней калибровки по 2-м точкам). Выбрать метод определения скорости УЗК можно в меню «Установки» далее «Калибр.» (см. приложение А).

Для установки толщины образца следует воспользоваться клавишами **«**→**», «**←**», «▲», «▼».** 

При калибровке установить датчик на образец, и дождавшись появления **«\*»** над мм, нажать **«F»**. Прибор определит скорость УЗК и выйдет в предыдущее меню.

В случае измерения скорости по двум точкам, прибор перейдет в аналогичное меню для определения скорости по второму образцу.<br>**|алюминий** | БЧ5Чм/с

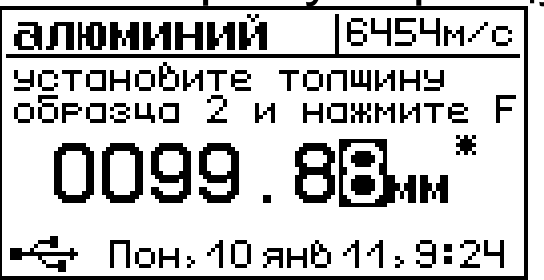

 $\frac{1 - \frac{1}{2}$  Пон. 10 ян6 11. 9:24 ]<br>3.4.3 Пункт главного меню «Строб» состоит из нескольких последовательных экранов, и служит для установки границ зоны контроля.

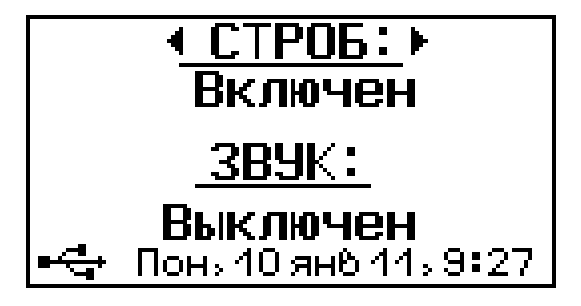

Включение и выключение данного режима осуществляется клавишами **«**↑**», «**↓**»**.

Звук в режиме строб может быть «*Выключен*», звучать «*Внутри строба*», или «*Снаружи строба*». Переключение звуковых режимов осуществляется с помощью клавиш **«▲», «▼».** 

Клавиша **«**←**»** - возврат в предыдущее меню.

Клавиша **«**→**»** - переход в меню настройки границ зоны контроля.

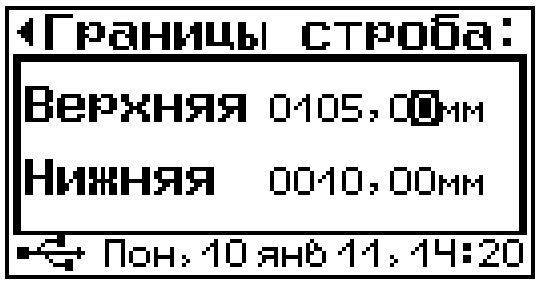

Для установки границ следует использовать клавиши: **«**→**»; «**←**»; «▲»; «▼».** 

После нажатия клавиши **«F»** прибор возвращается в предыдущее меню с сохранением заданных границ.

После нажатия **«С»** осуществляется выход в предыдущее меню без сохранения настроек.

При включении режима строб, в режиме измерения появляется индикация попадания в заданные границы зоны контроля.

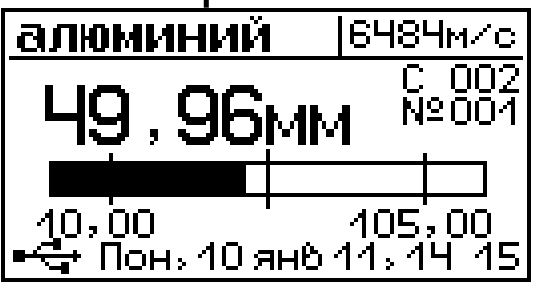

 Звук «*Внутри строба*»- звучит кратковременный звуковой сигнал, когда измеряемая величина попадает в заданный диапазон.

 Звук «*Снаружи строба*»- звучит кратковременный звуковой сигнал, когда измеряемая величина не попадает в заданный диапазон.

 Звук «*Выключен*»- звуковой сигнал отсутствует.

 3.4.4 Пункт главного меню **«***Архив***»** позволяет просмотр результатов измерений, сохраненных в энергонезависимой памяти прибора.<br>**[**] **ERILE** 

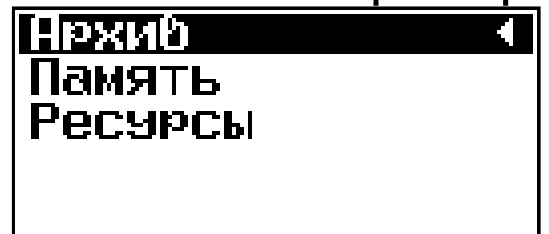

<del>•Ҿ</del>• Пон» 10 ян6 11» 1Ч. 51

Как и в главном меню, выбор нужных пунктов производится клавишами **«**↑**», «**↓**»** и **«F»**. Для выхода в предыдущее меню клавиша **«С»,** либо выбрать пункт **«***Архив***»**, нажать **«F».**

Пункт меню «*Память*» позволяют просматривать сохранённые результаты измерений.<br>|алюминий | БЧВЧмис |

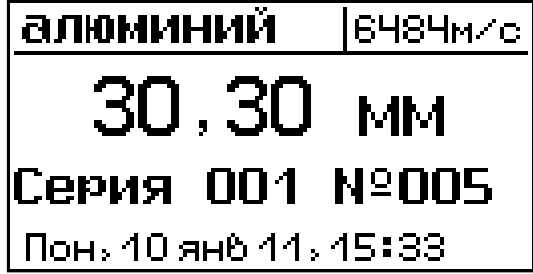

Клавиши **«**→**», «**←**»** позволяют переходить от одного результата к другому.

Клавиша **«**↑**»** позволяет переходить к первому результату в серии (если записано несколько серий).

Клавиша **«**↓**»** позволяет переходить к последнему результату в серии.

Клавиша **«С» –** стереть индицируемый результат.

Клавиша **«F» –** выход из архива.

Пункт меню «*Ресурсы*» позволяет оценить свободное место в памяти.

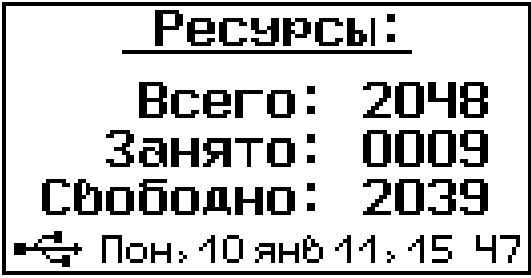

Клавиша **«С» –** выход в предыдущее меню.

 Клавиша **«F»** предоставляет выбор очистить память или нет.

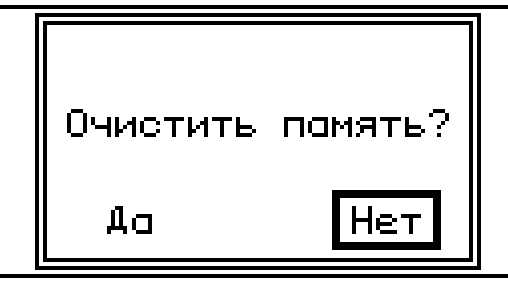

3.4.5 Пункт главного меню **«***Установки***»** позволяет настроить прибор для корректной работы:

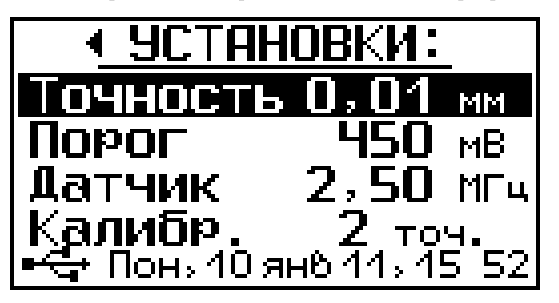

Как и в главном меню, выбор нужных пунктов производится клавишами **«**↑**», «**↓**».** 

Изменение параметров осуществляется клавишами **«▲», «▼».** 

«*Точность*» определяет дискретность индикации в режиме измерения.

«*Порог*» определяет порог срабатывания на отраженный ультразвуковой сигнал, тем самым определяя помехоустойчивость измерений. (чем больше порог, тем больше помехоустойчивость и меньше чувствительность и точность измерений).

На образцах более 100 мм, порог следует уменьшить, менее 100 мм, следует увеличить (оптимальным для образцов до 200 мм является величина порога в 450 мВ).

«*Датчик*» определяет частоту излучения датчика, используемого в данной комплектации прибора. В базовой комплектации поставляется датчик П112-5-12/2-Б-02, работающий на частоте 5 МГц.

«*Калибр*.» определяет метод калибровки скорости УЗК, по одному или по двум образцам.

3.4.6 Пункт в главном меню **«***Дополнительно***»** позволяет изменить значения некоторых параметров работы прибора.

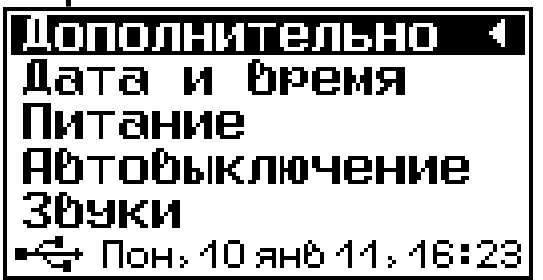

Как и в главном меню, выбор нужных пунктов производится клавишами **«**↑**», «**↓**»,«F»**, **«С».** 

Пункт меню **«***Дата и время***»** позволяет установить показания встроенных часов а, при необходимости, произвести коррекцию хода.<br>[ дата и время изменены]<br>[ 3652, 7 сэток назад

Коввекция +0,0 сисэт Ввемя зимнее - коррекция  $\left|\frac{1}{2}$  Понь 40 янб 44, 46-27.

Для изменения времени или коррекции хода часов необходимо нажать клавишу **«C»**. Начнут мигать показания секунд. Сбросить значение секунд в 00 можно клавишей **«▲»** или **«▼»**. Если при этом показания секунд были больше 30, автоматически добавится одна минута. Редактируемый параметр выбирается клавишами **«**↑**», «**↓**»,** 

**«**→**», «**←**»** и изменяется клавишами **«▲», «▼».** Выход из меню – нажатие клавиши **«F»**.

Время, прошедшее с момента последнего изменения выводится для удобства коррекции хода часов. Например, если в данный момент часы спешат на 3 секунды, а последнее изменение проводилось 10 суток назад, то нужно ввести дополнительную коррекцию -0,3 сек/сут.

Переход на летнее/зимнее время производится автоматически в 3:00 последнего воскресенья марта и октября.

Пункт меню «*Питание*» позволяет проверить состояние заряда аккумуляторов или элементов питания, а также выбрать вид используемого источника питания – аккумуляторы или батарея из элементов питания.

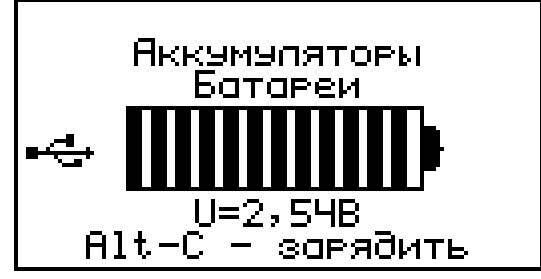

При поставке прибор комплектуется аккумуляторами и при их разряде до 2,0 В прибор автоматически выключается. При напряжении, близком к 2,0 В вместо секунд показаний часов прибор выводит измеренное значение напряжения источника питания, например «U=2.12».

Если аккумуляторы заменить обычными элементами питания, для более полного их использования нужно выбрать строку «Батарея». В этом режиме прибор будет работать до полного разряда элементов питания.

Пункт меню «*Автовыключение*» служит для изменения времени автовыключения для подсветки и режима измерения.

|<br>Пейбов: 45 мин<br>|Исмовския: 5 мин 45 мин. Измерения: 5 мин <del>⊦⇔</del> Понь 10 ян6 11ь 16:57|

Редактируемый параметр выбирается клавишами **«**↑**»**, **«**↓**»** и изменяется клавишами **«▲», «▼»**. При выходе в главное меню клавишей «F» изменения сохраняются в памяти прибора.

Пункт меню «*Звуки*» позволяет разрешить или запретить использование звуковых сигналов при нажатии на клавиши и при разряде аккумуляторов:

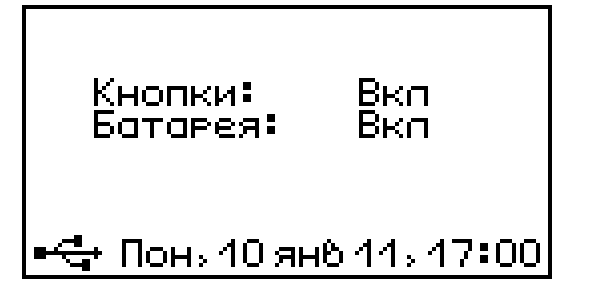

Выбор производится клавишами **«**↑**», «**↓**»**, **«**←**», «**→**»,** изменение – клавишами **«▲», «▼»,** выход из меню с сохранением выбранного значения – клавиша **«F»**.

Пункт меню «*Очистка архива*» позволяет при необходимости полностью очистить память. При выходе прибор выводит дополнительный запрос для подтверждения необходимости очистки.

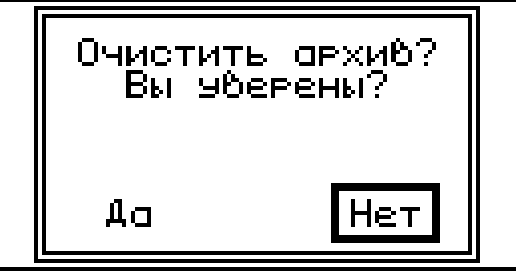

Обычно очистка архива не требуется, так как память результатов достаточно велика. Старые результаты удаляются из архива автоматически таким образом, чтобы не было переполнения памяти.

Пункт меню «*Заводские уст*.» позволяет вернуть значения изменяемых параметров прибора (имена материалов, скорости УЗК и другие параметры установленные при выпуске из производства). Для восстановления заводских установок прибор запросит от пользователя подтверждение.

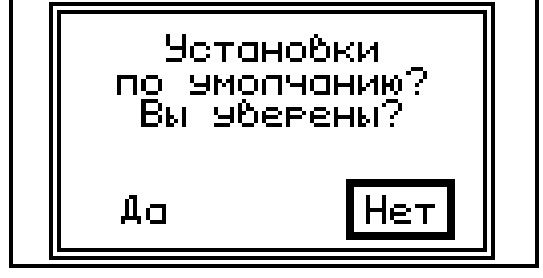

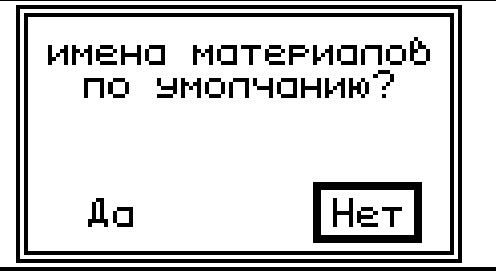

Пункт меню «*Язык* (Language)» позволяет выбрать язык сообщений и названий меню – русский или английский.

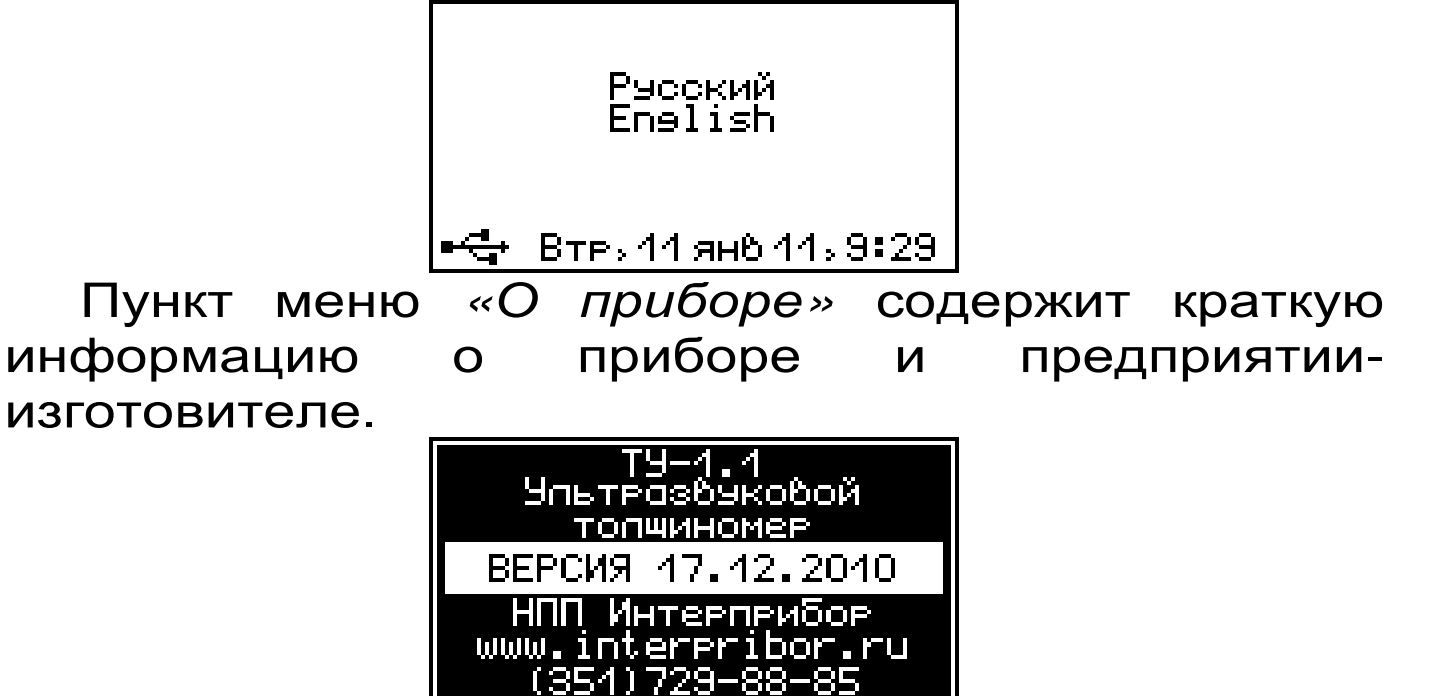

#### **4 УКАЗАНИЕ МЕР БЕЗОПАСНОСТИ**

4.1 По способу защиты человека от поражения электрическим током прибор соответствует классу III **ГОСТ 12.2.007.0**. Прибор не требует заземления.

4.2 К работе с прибором должны допускаться лица, изучившие настоящее руководство.

4.3 Прибор не содержит компонентов, опасных для жизни и здоровья людей.

# **5 ПОРЯДОК РАБОТЫ**

#### **5.1 Подготовка к работе и включение**

Извлечь прибор и датчик из сумки, подключить датчик к прибору соединительным кабелем.

Установить аккумуляторы в батарейный отсек прибора, включить питание кнопкой **« »**. При этом на дисплее должно появиться сообщение о напряжении питания, а через 2 сек. – экран Главного Меню. Если надписи на дисплее не появляются, или появляется сообщение «Зарядите АКБ», следует заменить элементы питания или зарядить аккумуляторы (п.5.12).

Экран Главного Меню.

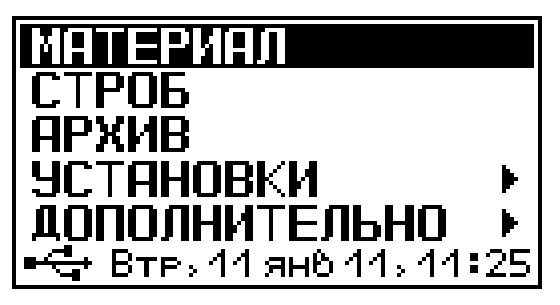

Если все параметры соответствуют требуемым для текущего измерения, можно начинать измерения для этого нажать клавишу **«M»**. Нажать клавишу **«ALT»** для изменения номера новой серии. Если один или несколько параметров не соответствуют условиям измерений, необходимо нажать клавишу **«F»** или **«C»** для перехода в главное меню, и изменения необходимых параметров.

#### **5.2 Выбор режимов работы**

При первом включении прибора и при изменении вида материала необходимо выполнить следующие действия:

- Выбрать вид материала через пункт главного меню «Материал» (меню 1 приложения А).

- Установить порог срабатывания ультразвукового сигнала (пункт меню «*Установки*» → «*Порог*» см. п. 3.4.5).

- Установить для выбранного материала скорость УЗК вручную либо откалибровать (см. п. 3.4.2).

- Установить требуемую дискретность индикации толщины (пункт меню «*Установки*» → «*Точность*» см. п. 3.4.5).

#### **Все установленные параметры хранятся в энергонезависимой памяти прибора и не теряются при выключении питания.**

# **5.3 Проведение измерений**

Перед измерениями необходимо:

– если контролируемая поверхность покрыта коррозией, следует удалить рыхлую ржавчину;

– **нанести смазку на место измерения**, при ржавой и неровной поверхности требуется наносить больше смазки, чем при гладкой поверхности, для большей достоверности измерений и продления срока службы датчика, при контроле поверхностей с малым радиусом кривизны желательно использовать более вязкую смазку при обильном нанесении (в качестве смазки на большинстве измеряемых поверхностей можно использовать литол);

– проверить установленные параметры и при необходимости произвести требуемые установки для режима измерений (вид материала, скорость УЗК, и т.д.).

Для проведения измерений необходимо:

– при нахождении в главном меню нажать клавишу **«M»**, нажать клавишу **«ALT»** для изменения номера новой серии;

– взять прибор в левую руку, а датчик в правую (для удобства работы ремешок прибора следует надеть на кисть левой руки);

– установить датчик на контрольную поверхность изделия **через смазку**, плотно притереть к поверхности и подождать несколько секунд, за это время показания должны установиться и не меняться;

– при измерении толщины стенок труб, особенно малых диаметров, следует экран, разделяющий призмы преобразователя в виде полоски, ориентировать поперёк оси трубы.

Пример индикации результата измерения с включением режима строб:

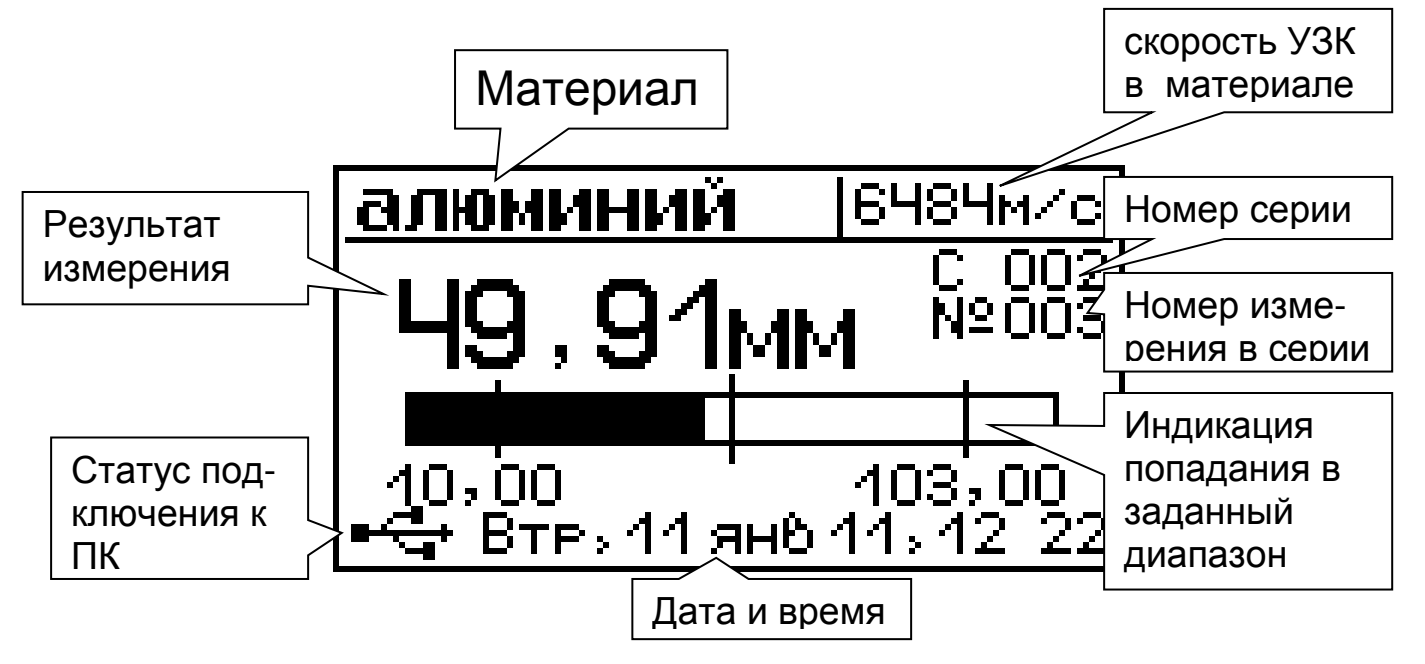

Пример индикации результата измерения:

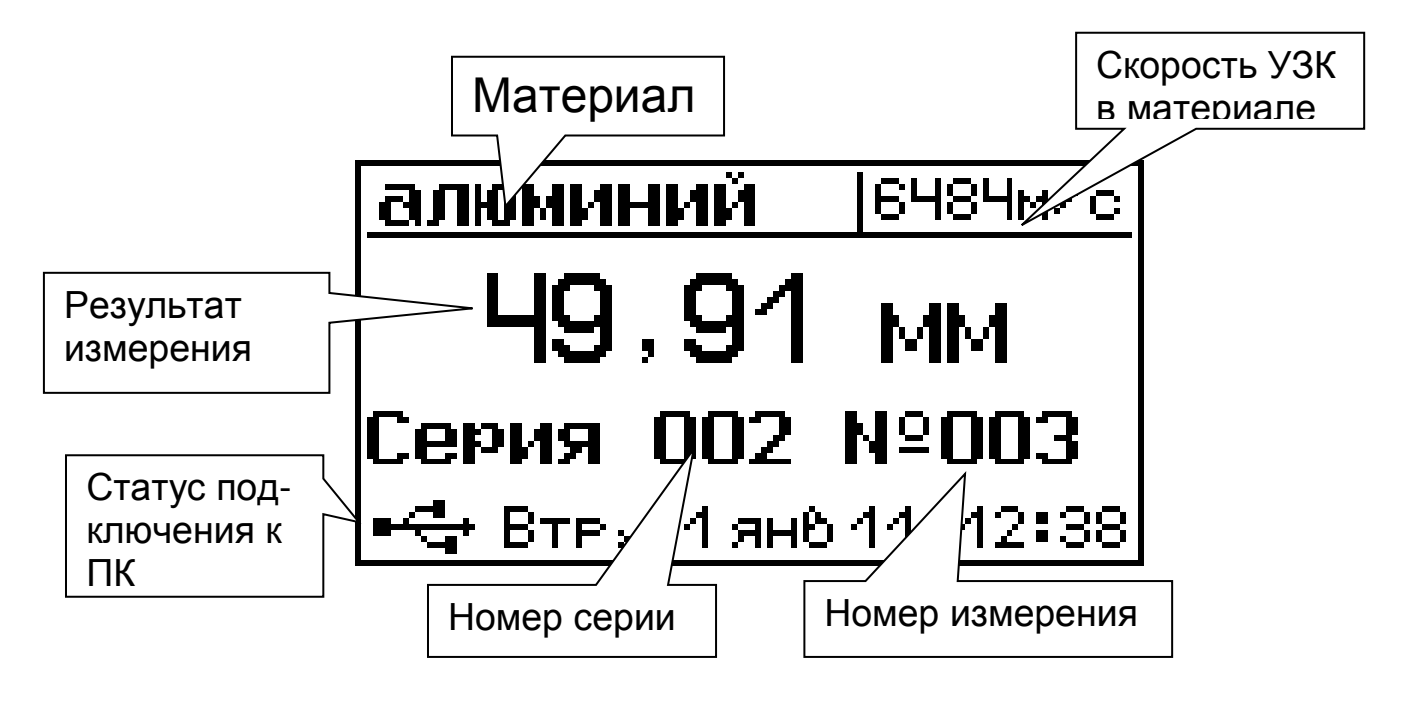

## **5.4 Калибровка**

Периодически, не реже 1 раза в 3 месяца, следует проверять показания прибора на контрольном образце. Для этого необходимо выдержать прибор и контрольный образец при температуре 20±3 °С не менее 3 часов, провести измерения на контрольном образце и сверить показания прибора с параметрами контрольного образца.

#### **5.5 Просмотр памяти**

Для просмотра записанных результатов измерений следует выбрать пункт главного меню **«Архив»** → «*Память*»

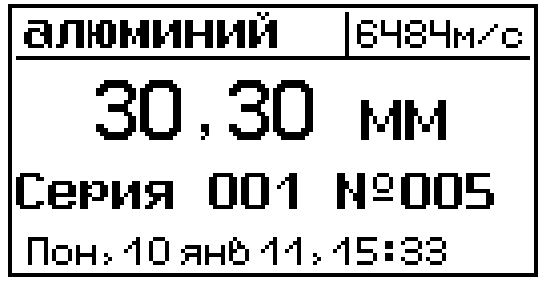

Клавиши **«**→**», «**←**»** позволяют переходить от результата к результату.

Клавиша **«**↑**»** позволяет переходить к первому результату в серии.

Клавиша **«**↓**»** позволяет переходить к последнему результату в серии.

Клавиша **«С»** позволяет удалить результат.

#### **5.6 Установка текущего времени и коррекция хода часов**

Для установки времени выберите пункт меню **«Дополнительно»** - «*Дата и время*» (меню 9 приложения А), нажмите кнопку «C» и кнопками **«**↑**», «**↓**», «**→**», «**←**»** установите значения времени. Кроме значения времени в этом меню можно скорректировать точность хода часов в пределах  $\pm$ 12 сек/сутки. Знак плюс означает ускорение хода часов, минус – замедление.

Для корректировки точности хода необходимо сначала определить уход показаний часов за сутки. Для этого сначала нужно установить часы по сигналам точного времени. Затем через несколько дней проверить уход показаний часов. Разделив ошибку на количество прошедших суток (выводимое в верхней части меню), получаем необходимое значение коррекции. Например, ошибка +3 секунды за 10 суток при коррекции -1,1 сек/сут, необходимо скорректировать ход часов на -0,3 сек/сут. Новое значение коррекции должно составлять -1,4 сек/сут. Для более точных результатов желательно определять уход часов не менее чем за месяц (30 суток).

Выход из меню «Дата и время» - клавиша **«F».**

Возврат в главное меню после выхода - клавиша **«C».** 

#### **5.7 Подготовка к работе с программным обеспечением прибора**

Прибор комплектуется компакт-диском с программным обеспечением, включающим программу связи с компьютером и драйвер устройства.

5.6.1 Установка программы связи с компьютером.

Для установки программы связи на компьютер с операционной системой Windows-7/8/XP (32- или 64-разрядной) необходимо запустить с прилагаемого компакт-диска программу «SetupTU11». Для этого можно воспользоваться проводником Windows или любым файловым менеджером – Total Commander, Far и т.п. Процедура установки стандартная для Windows-программ и включает в себя выбор языка сообщений, выбор папки установки, выбор папки в меню «Пуск», выбор создаваемых иконок.

5.6.2 Установка драйвера.

При первом подключении прибора к USB-порту компьютера с операционной системой Windows появляется сообщение об обнаружении нового устройства и запускается мастер нового оборудования:

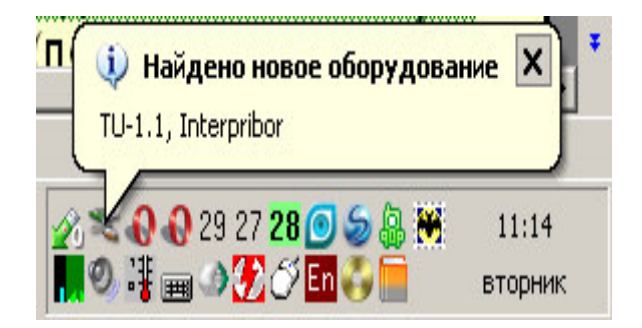

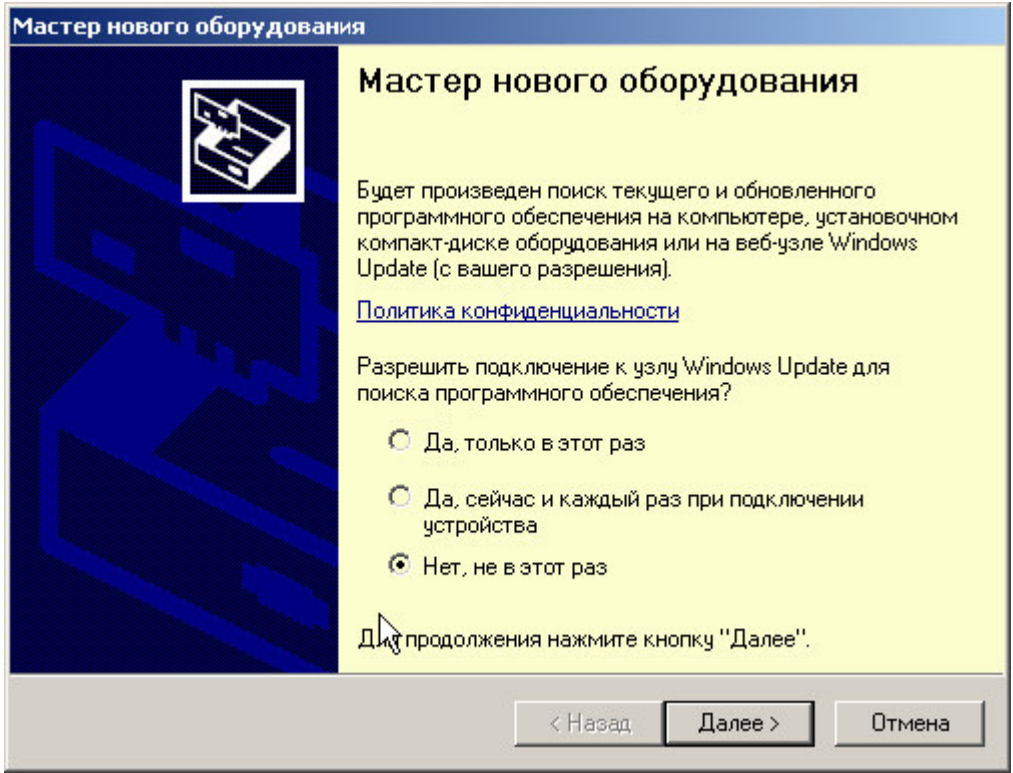

На предложение поиска программного обеспечения на узле Windows Update следует ответить «Нет, не в этот раз» и нажать кнопку «Далее». В следующем окне нужно выбрать «Установку из указанного места»:

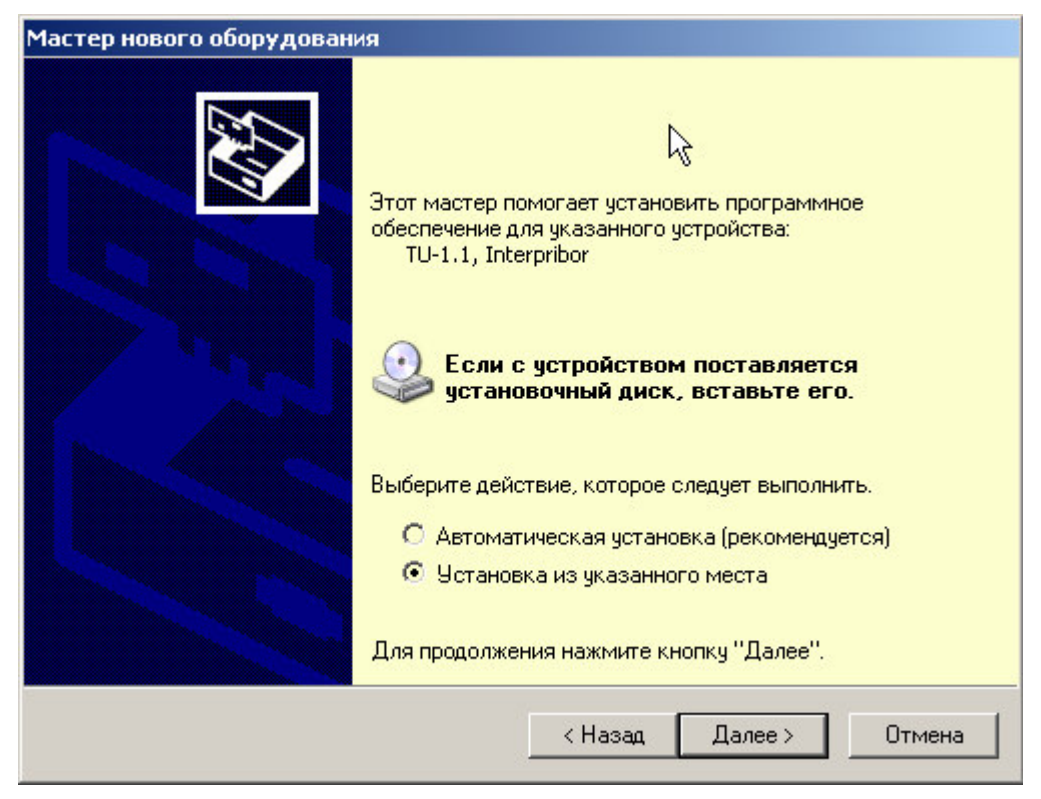

В следующем окне при помощи кнопки «Обзор» необходимо найти папку драйвера. Эта папка

#### должна находиться в папке «Driver», находящейся в папке с установленной программой:

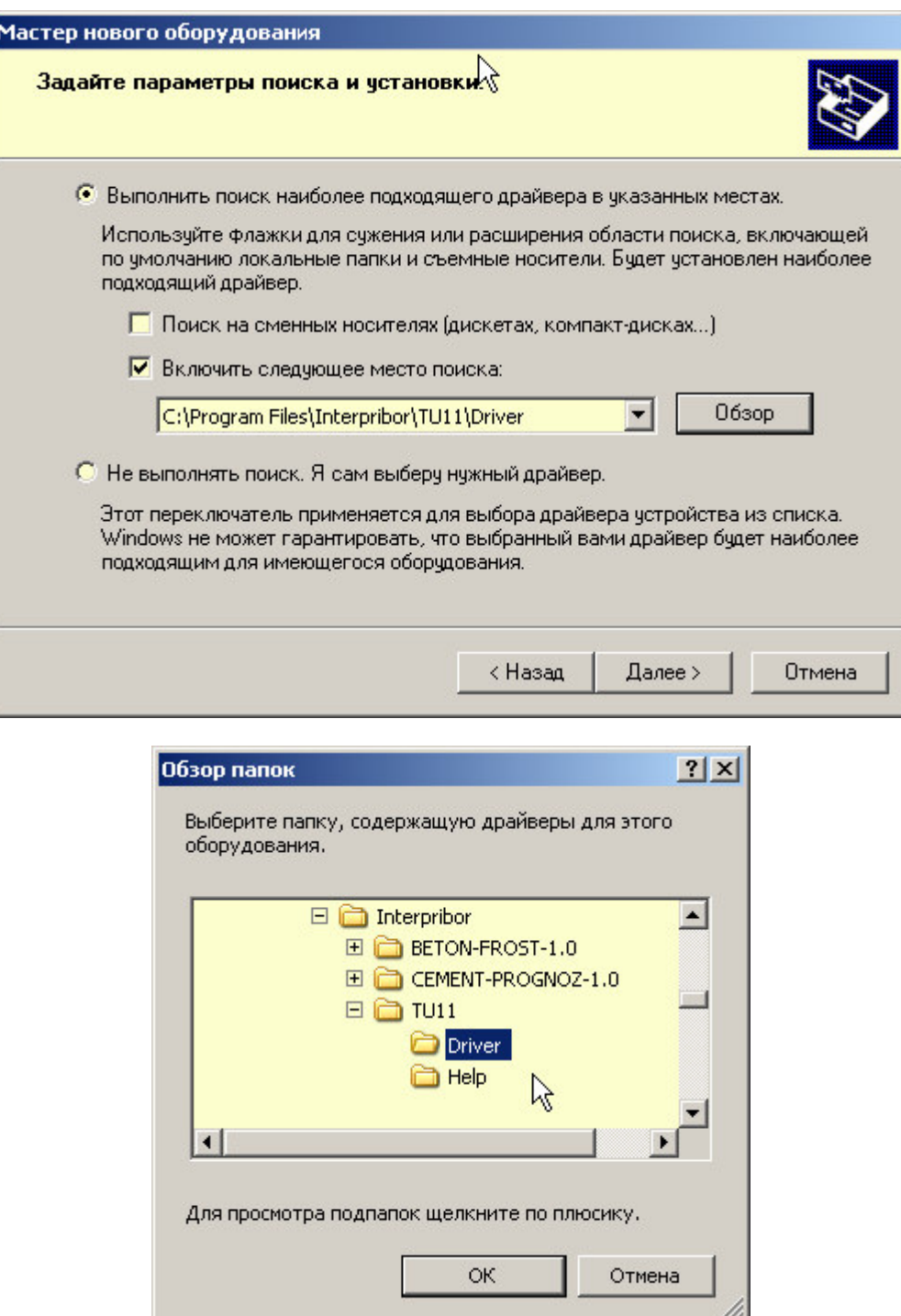

После нажатия «ОК» Windows завершит установку драйвера, и компьютер будет готов к совместной работе с прибором.

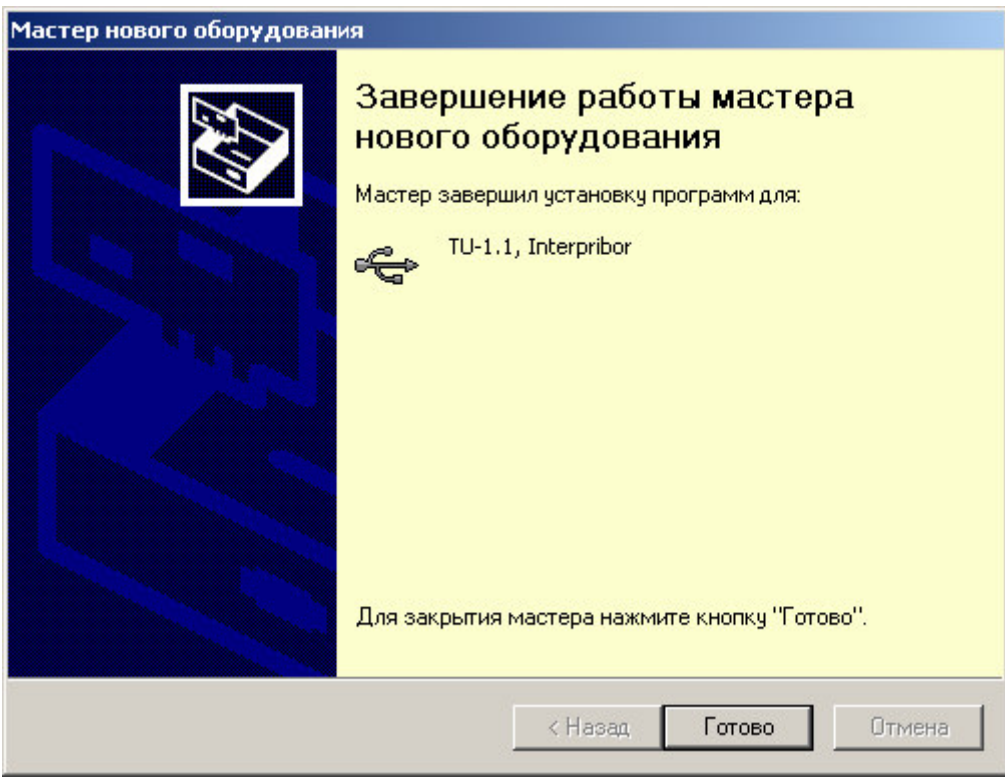

Сообщение о нахождении нового устройства может появляться уже после установки драйвера при первом подключении к другому USB-разъему. Это нормальное поведение Windows. Вмешательство пользователя при этом обычно не требуется.

При правильно установленном драйвере и подключенном приборе «ТУ-1.1» в окне диспетчера устройств Windows появляется новое устройство

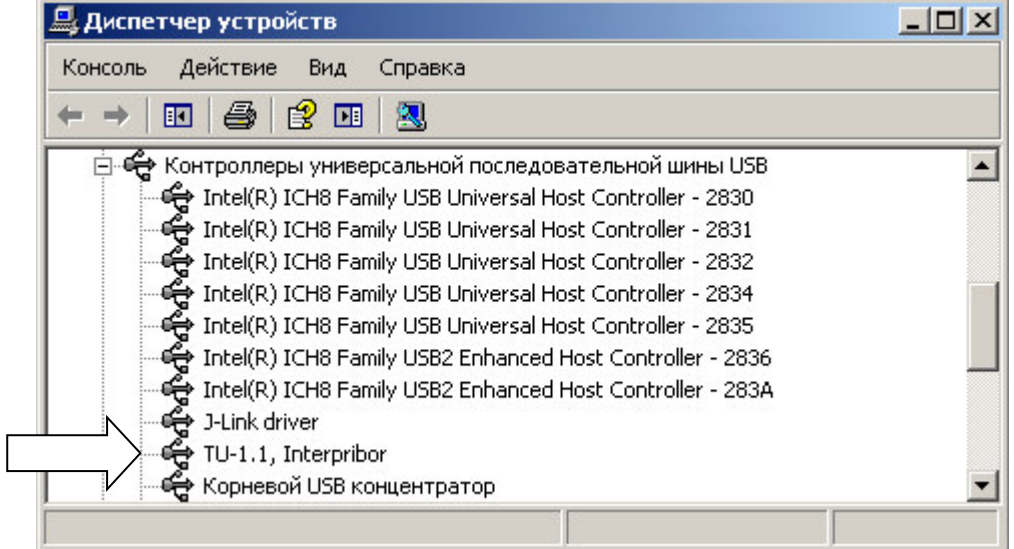

#### **5.8 Вывод результатов на компьютер**

Для просмотра записанных результатов на компьютере необходимо включить прибор, подключить его к USB-порту компьютера и запустить на нем установленную программу «ТУ-1.1». При подключенном приборе нажмите кнопку считать архив.

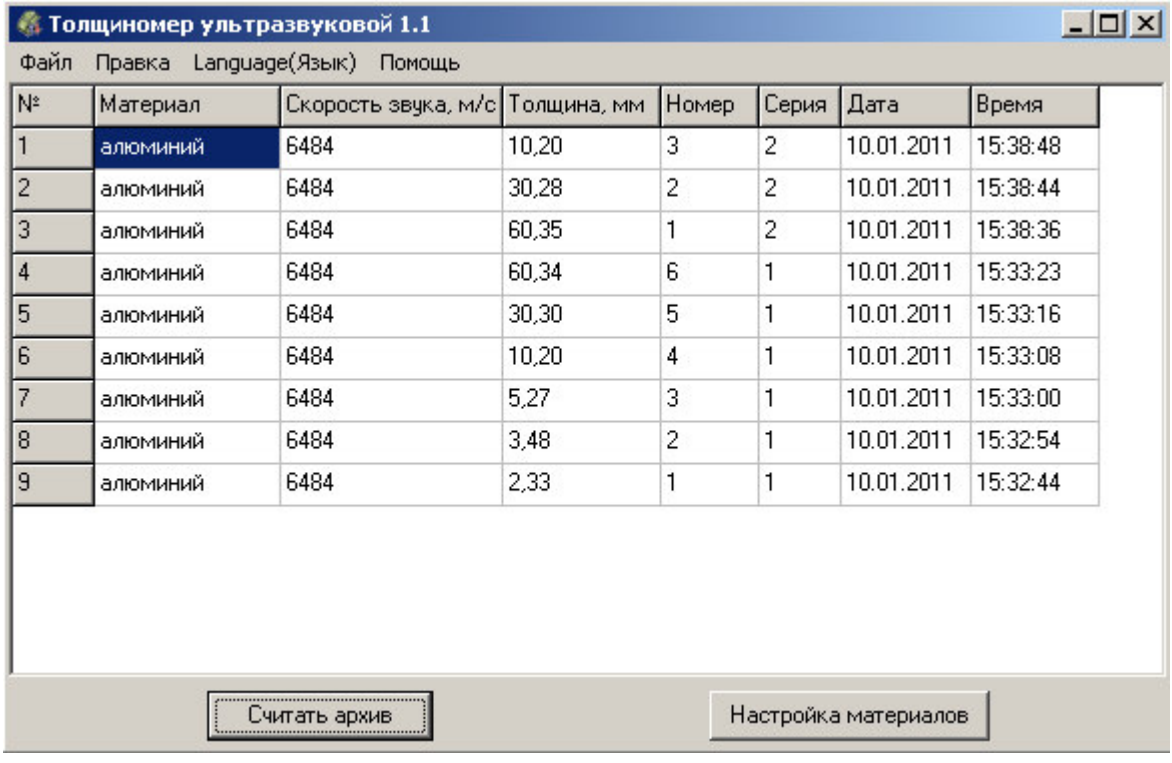

Проявится прогресс чтения данных, если в архиве много записей чтение может занять некоторое время.

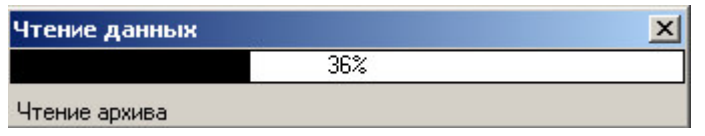

Если при запуске программы прибор не был подключен или было выключено питание, для чтения данных достаточно подключить включенный прибор к USB-порту.

Данные из таблиц могут быть сохранены в Exel формате с помощью Файл→Сохранить Как…

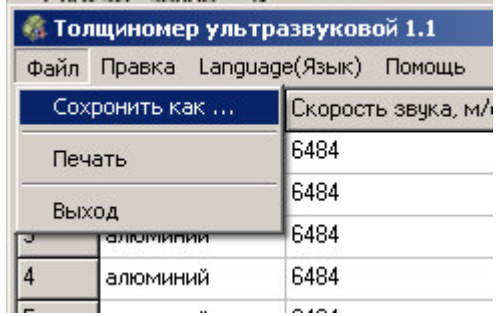

Могут быть распечатаны с помощью Файл→Печать, и могут быть скопированы в буфер обмена с помощью Правка→Копировать таблицу в буфер.

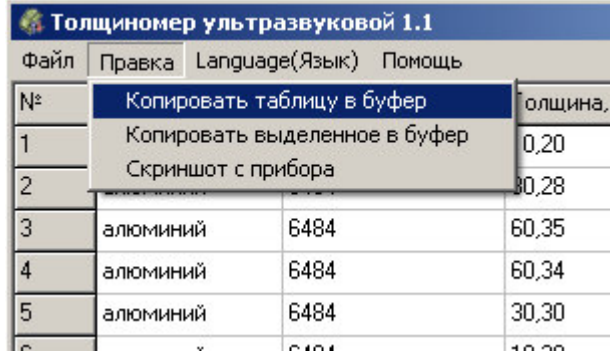

И далее скопированы в другие приложения Windows.

Если вам необходимо снять изображение с экрана прибора как точечный рисунок (такая функция бывает полезна для подготовки различной документации) можно воспользоваться Правка→Скриншот с прибора.

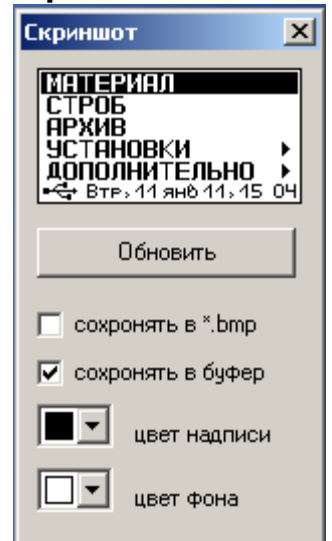

Язык интерфейса программы можно выбрать в Language(Язык)

Настроить имена материалов и скорости звука можно из программы, нажав на кнопку «Настройка материалов», в нижнем правом углу программы.

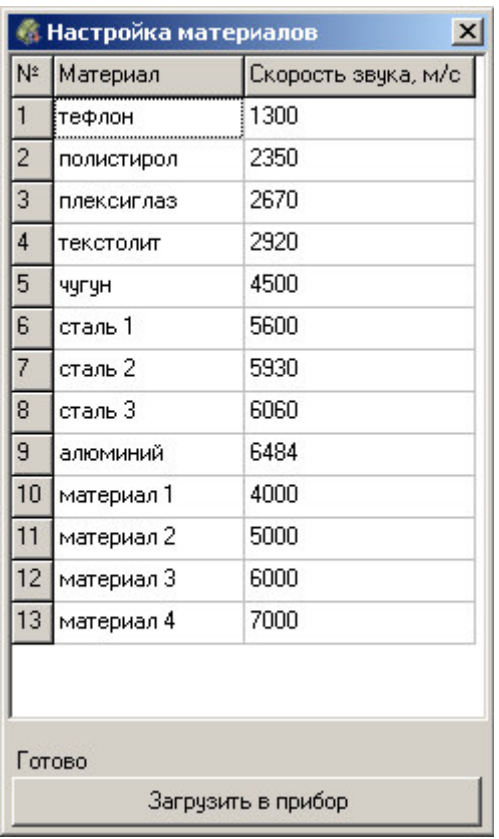

По нажатию кнопки автоматически считываются записанные в данный момент материалы и скорости звука из прибора. Имена и скорости звука можно редактировать и записать в прибор, по нажатию кнопки в нижней части окна.

Программа имеет встроенную справочную систему, воспользоваться которой можно, выбрав пункт меню «Помощь» → «Содержание».

#### **6 КАЛИБРОВКА ПРИБОРА**

6.1 Калибровка прибора производится при выпуске из производства предприятиемизготовителем на соответствующем оборудовании.

6.2 Межкалибровочный интервал – 1 год.

6.3 После проведения калибровки на прибор выдается сертификат о калибровке.

#### **7 ЭКСПЛУАТАЦИЯ И ТЕХНИЧЕСКОЕ ОБСЛУЖИВАНИЕ**

7.1 Профилактический уход и контрольные проверки выполняются лицами, непосредственно эксплуатирующими прибор.

7.2 Прибор необходимо содержать в чистоте, периодически протирать его от пыли сухой и чистой фланелью, оберегать от ударов, пыли и сырости. Преобразователь протирать ватой, смоченной техническим спиртом, особо тщательно протирать рабочую поверхность преобразователя.

7.3 По завершению измерений датчик необходимо очистить от частиц материала.

7.4 При обслуживании запрещается вскрывать прибор и датчик. В противном случае прекращается действие гарантийных обязательств.

7.5 Прибор комплектуется двумя аккумуляторами, которые необходимо периодически заряжать. При интенсивной работе рекомендуется иметь запасной комплект заряженных аккумуляторов или элементов питания.

Допускается замена аккумуляторов на элементы типа АА. Для полного использования энергии элементов питания рекомендуется выбрать в меню «Дополнительно»→«Питание» строку «Батарея». При установке аккумуляторов должна быть выбрана строка «Аккумулятор».

7.6 При плохой освещенности в электронном блоке предусмотрена подсветка дисплея, включаемая клавишей « \* ». При использовании подсветки возрастет потребление от аккумуляторов и в приборе имеется возможность автоматического отключения подсветки через заданное время после последнего нажатия клавиш клавиатуры.

Если изображение на дисплее недостаточно четкое или проступает фон матрицы, следует отрегулировать контрастность дисплея:

- для увеличения контрастности одновременно нажать и удерживать клавиши ″Alt″ и **«▲»** до получения достаточной четкости;

- снижение контрастности получают одновременным нажатием и удержанием клавиш ″Alt″ и **«▼»** до получения достаточной четкости.

7.7 Управление временем автоматического отключением подсветки находится в пункте меню «Дополнительно» → **«**Автовыключение**»** (см. приложение А). При нажатии клавиши « », автоматическое отключение происходит по истечении заданного времени. Для постоянного включения подсветки необходимо, при выборе интервала выключения подсветки, выбрать «Выключено». Для выключения повторно нажать «  $\leftrightarrow$ 

7.8 Перед первым включением прибора необходимо зарядить аккумуляторы, входящие в комплект. Для этого необходимо установить аккумуляторы в батарейный отсек в соответствии с обозначенной полярностью, подключить прибор через блок питания 5В с разъемом USB к сети напряжением 220В. Включить прибор. Зайти в пункт меню «Дополнительно»→«Питание» и нажать одновременно клавиши « **Alt**» и «**С**». Заряд аккумуляторов начнется автоматически, продолжительность заряда – около 8 часов.

Напряжение двух свежезаряженных аккумуляторов составляет 2,6…2,8 В. При разряде до близкого к значению 2,2 В (т.е. 1,1 В на один аккумулятор) и при критическом разряде аккумуляторов (т.е.1,0 В на один аккумулятор), появляется надпись «Зарядить АКБ». Подается характерный звуковой сигнал, и прибор автоматически выключается.

 При появлении на дисплее информации о разряде необходимо провести полный заряд аккумуляторов.

Перед зарядом аккумуляторов необходимо убедиться в том, что в меню «Дополнительно→«Питание» установлен режим «Аккумулятор».

7.9 При всех видах неисправностей необходимо обратится к изготовителю за консультацией с подробным описанием особенностей их проявления. Отправка прибора в гарантийный ремонт должна производиться с актом о претензиях к его работе.

7.10 Предупреждения.

Прибор «ТУ-1.0» является сложным техническим изделием и не подлежит самостоятельному ремонту, поэтому предприятие не поставляет полную техническую документацию.

Гарантийные обязательства теряют силу, если пользователь пытался вскрыть корпус электронного блока и датчика, или прибор подвергался сильным механическим воздействиям.

#### **8 МАРКИРОВКА И ПЛОМБИРОВАНИЕ**

8.1 Маркировка прибора содержит:

- товарный знак предприятия-изготовителя;
- обозначение прибора ТУ-1.0;
- заводской номер прибора;
- год выпуска.

8.2 На прибор, прошедший приемо-сдаточные испытания, ставится пломба в батарейном отсеке электронного блока.

#### **9 ПРАВИЛА ТРАНСПОРТИРОВАНИЯ И ХРАНЕНИЯ**

9.1 Транспортирование приборов должно проводиться в упакованном виде любым крытым видом транспорта в соответствии с правилами перевозок грузов, действующими на данном виде транспорта.

9.2 Расстановка и крепление ящиков с приборами в транспортных средствах должны исключать возможность их смещения и ударов друг о друга.

9.3 Погрузочно-разгрузочные работы должны осуществляться в соответствии с транспортной маркировкой по ГОСТ 14192.

9.4 Упакованные приборы должны храниться в условиях, установленных для группы Л ГОСТ 15150.

 9.5 Условия транспортирования приборов должны соответствовать температурным условиям от минус 25 °С до 50 ºС.

# **10 ПАСПОРТ**

# **10.1 Комплект поставки**

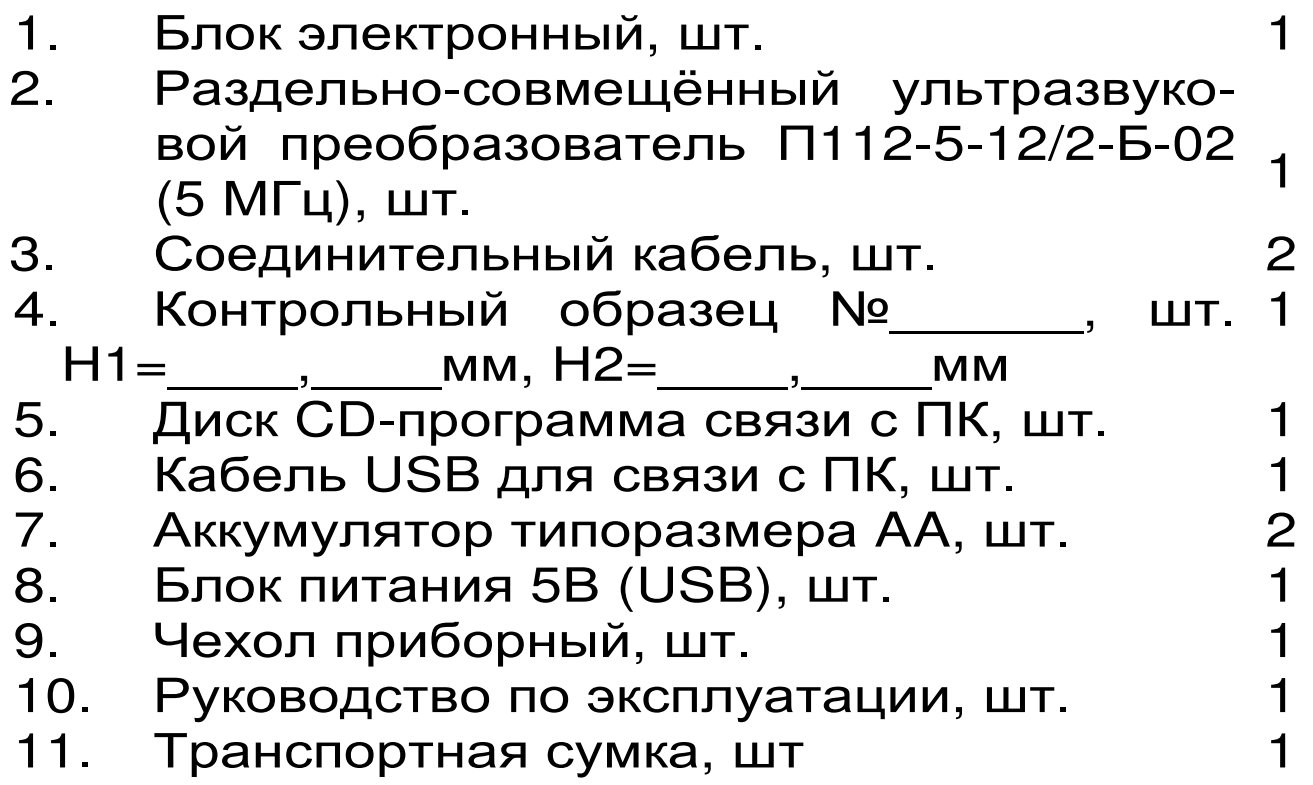

10.2 Гарантийные обязательства

10.2.1 Предприятие-изготовитель гарантирует соответствие выпускаемых приборов ТУ-1.0 требованиям технических условий. Гарантийный срок эксплуатации составляет 18 месяцев со дня продажи.

10.2.2 Гарантия не распространяется на аккумуляторную батарею и выход ее из строя не является поводом для претензий.

10.2.3 Предприятие-изготовитель обязуется в течение гарантийного срока безвозмездно производить ремонт прибора, если он выйдет из строя или его характеристики не будут удовлетворять требованиям технических условий.

10.2.4 Гарантийные обязательства теряют силу, если пользователь нарушал заводские пломбы, прибор подвергался сильным механическим или атмосферным воздействиям или пользователь не соблюдал полярность включения элементов питания.

10.2.5 Гарантийный ремонт и периодическую<br>-калибровку осуществляет предприятие осуществляет предприятиеизготовитель ООО «НПП «ИНТЕРПРИБОР»: 454080, г. Челябинск, а/я 12771, тел/факс (351) 729-88-85, 245-09-69, 245-09-70.

 10.2.6 Послегарантийный ремонт осуществляет предприятие-изготовитель на договорных условиях.

 10.2.7 Представитель ООО «НПП «ИНТЕР-ПРИБОР» в г. Москве: тел/факс (499) 174-75-13.